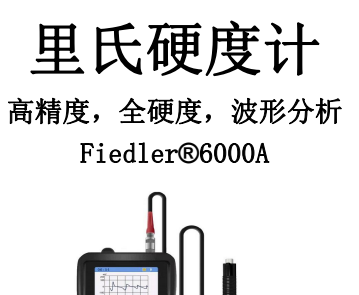

<http://www.1718-show.cn>

# 北京时代山峰科技有限公司荣誉出品

Free TEL:4000240008

# 目录

<span id="page-1-0"></span>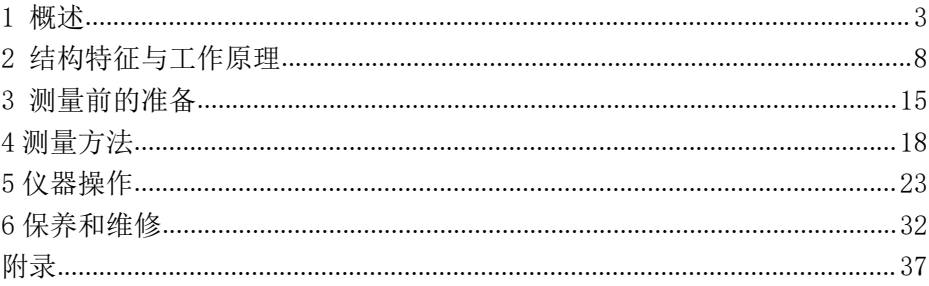

# 1 概述

# 1.1 产品特点

- 探头自动识别,即插即用(其他厂家都是需要开机之前插上探头)
- 采用 Cortex-M4 内核的高性能 ARM 处理器作为主控芯片, 处理速度快;
- 独特的全制式显示,在主界面能把所有制式显示,一览无余,无需查表,无需切换;
- 与 Procea 硬度计对标的冲击波形显示,可以判断测试的有效度和冲击装置的工作状态,比如探头有 无磨损, 套管内有无污垢。
- **●** 具有 USB 通信接口,标配上位机数据处理软件。
- 具有蓝牙打印功能,可选配蓝牙打印机。依据里氏硬度测量原理,可以对多种金属材料进行检测。
- 电源供电采用 2 节 AA(五号)尺寸普通碱性电池,可连续工作不小于 100h; 具有自动休眠、自动关 机等节电功能;
- 仪器小巧、便携、可靠性高,适用于恶劣的操作环境,抗振动、冲击和电磁干扰;
- 外形尺寸:  $150$ mm×76mm×37 mm
- 整机重量:245g

# 1.2 主要用途及适用范围

## 1.2.1 主要用途

- 模具型腔。
- 轴承及其它零件。
- 压力容器、汽轮发电机组及其设备的失效分析。
- 重型工件。
- 已安装的机械或永久性组装部件。
- 
- 要求对测试结果有正规的原始记录。 **2008年11月1日 1月1日 唐** 韩德勒 FIEDLER
- 金属材料仓库的材料区分。
- 大型工件大范围内多处测量部位的快速检验。
- 测量范围: HLD (170~960) HLD
- 测量方向:支持垂直向下、斜下、水平、斜上、垂直向上
- 测量材料:钢和铸钢、合金工具钢、铸铝合金、灰铸铁、球墨铸铁、不锈钢、铜锌合金(黄铜)、铜

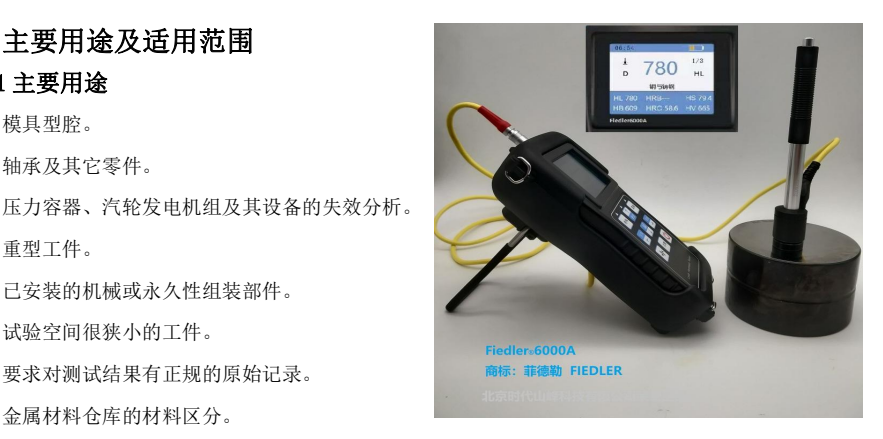

锡合金(青铜)、纯铜、

- 硬度制式:里氏(HL)、布氏(HB)、洛氏 B(HRB)、洛氏 C(HRC)、维氏(HV)、肖氏(HS)
- 显示:彩色屏幕。
- 数据存储: 最大 100 组 (冲击次数 32~1)
- 工作电压:  $3V(2 \text{ if } AA R$ 寸碱性电池串联)
- **持续工作时间:约 100h。**
- 通讯接口标准: USB

#### 1.2.2 适用范围

适用范围见附表 1、附表 2。

#### 1.3 技术特性

示值误差和示值重复性,见下表。

表 1-1

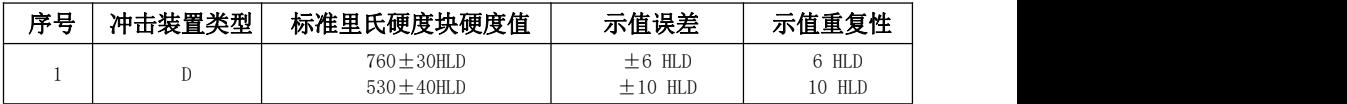

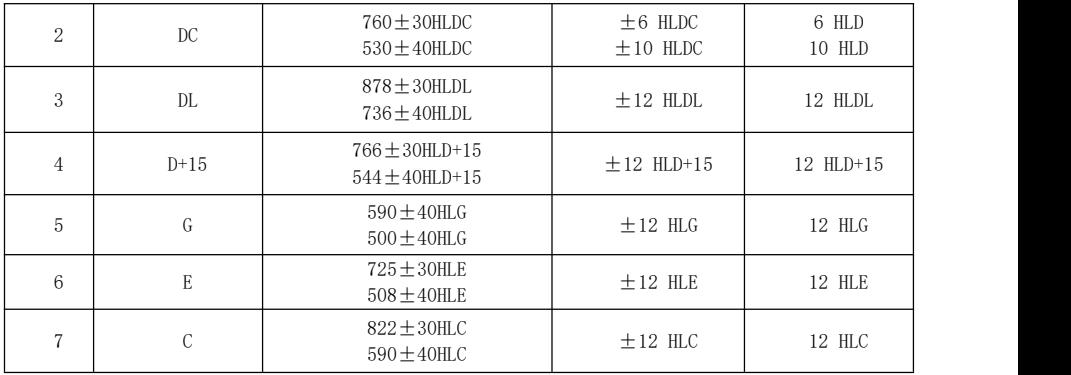

# 1.4 品种规格

表 1-2

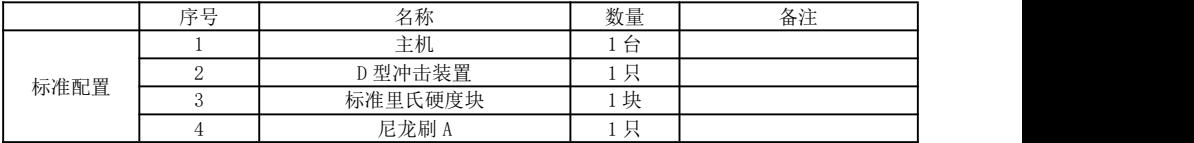

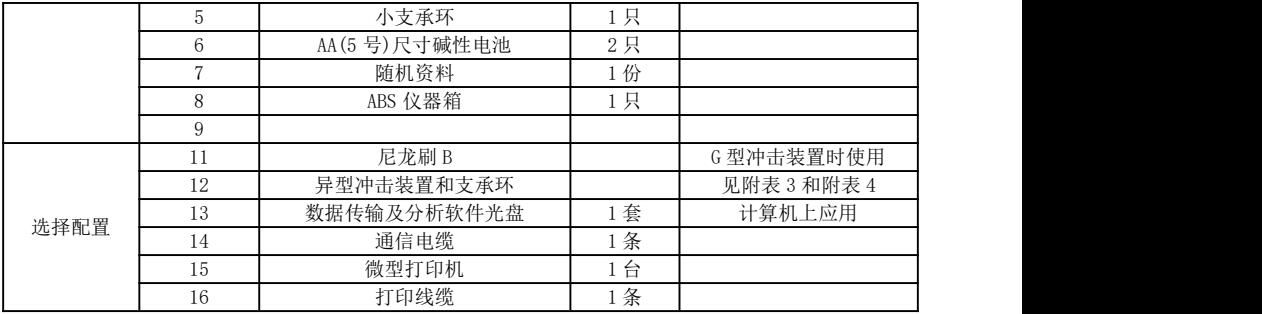

# 1.5 工作条件

环境温度:操作温度-10℃~+50℃;存储温度:-30℃~+60℃ 相对湿度≤90%;

<span id="page-6-0"></span>周围环境无强烈振动、无强烈磁场、无腐蚀性介质及严重粉尘。

# 2 结构特征与工作原理 2.1 结构特征

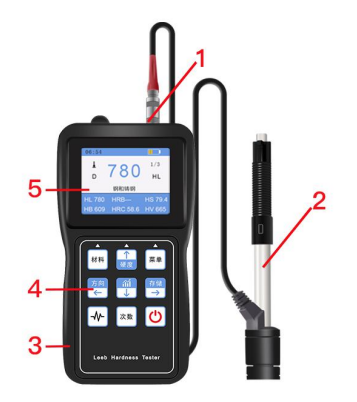

#### 1:冲击装置插座 2:冲击装置 3:主机壳体 4:按键 5:液晶彩色屏

#### 2.1.1 D 型冲击装置

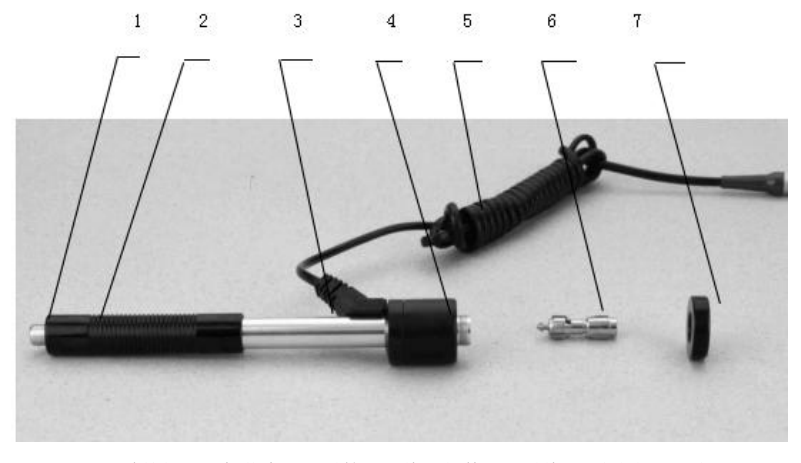

释放按钮 2 加载套 3 导管 4 线圈部件 5 导线 6 冲击体 7 支承环

# 2.1.2 异型冲击装置

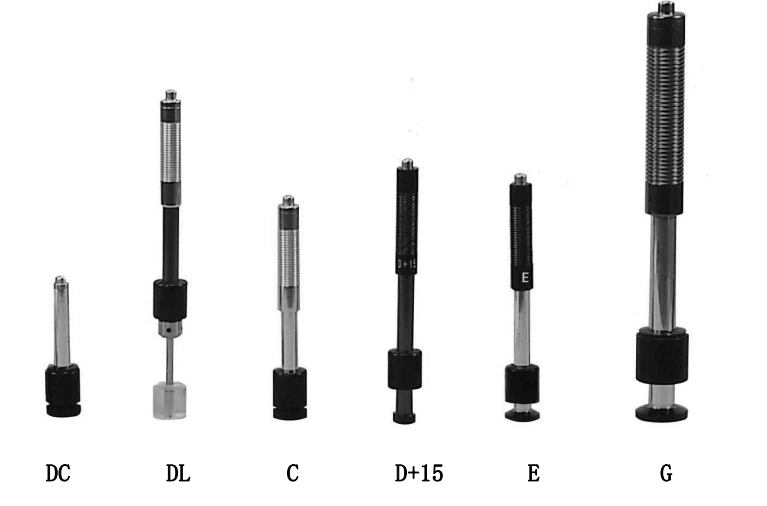

#### 2.2 主显示界面

开机后仪器会自动进入主显示界面,如下图所示:

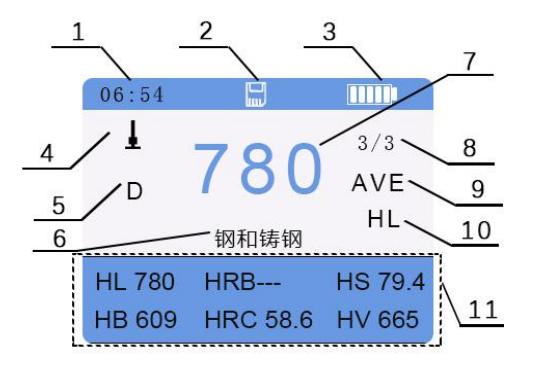

1.时间显示 2.自动存储标志 3.电池电量显示 4.冲击方向 5.冲击装置类型 6.被测材 料材质 7.测量值 8.测量次数 9.平均值标志 10.硬度制式 11.6 硬度制的显示

主显示界面说明

- 材 料:当前设定的材料。
- 冲击方向:当前冲击方向。
- 硬度制式:当前测量值的硬度制式。
- 电池电量:显示剩余电量。
- **测量值:**当前单次测量值(无平均值提示),当前平均值(有平均值提示)。
- 显示"-HI-"表示超过转换或测量范围,"-LO-"表示低于转换或测量范围。
- 产方次数: 测量时显示已经完成的冲击次数, 用 | c数 | 键设置冲击次数时显示设置的冲击次数,
- 平均值图标: 达到设定的冲击次数后, 平均值图标 "AVE"出现。

示。

## 2.3 键盘定义

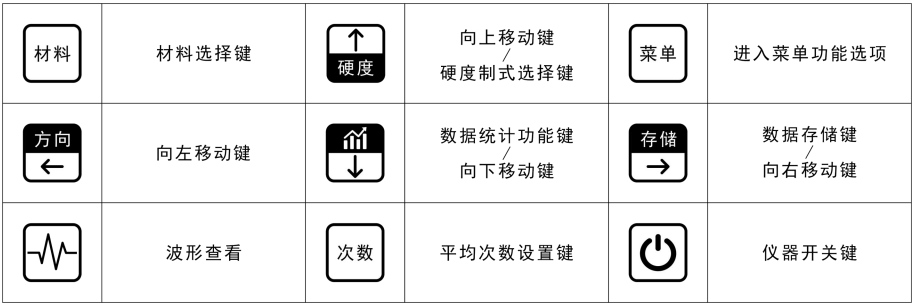

表 2-1

- 按 树 慢可以改变材料设置, 每按一次会在各材料之间循环。
- 按 键可以改变硬度制设置,每按一次会在当前材料和冲击装置所有可以转换的 各种硬度制之间循环。
- 按 率单键,可进入菜单模式,进行各种设置。
- 按 | 次数 | 键可以修改冲击次数设置, 第一次按时进入【冲击次数】设置状态, 并框选显示当前设置的 冲击次数, 按 个 或 位 设定次数, 再按时退出设置。
- 按 2 键可以修改冲击装置的冲击方向, 每按一次会在各方向之间循环。
- 按 <sup>存储</sup> 键可以在没有打开自动保存数据的情况下, 保存测量数据。保存的数据为显示平均值时才可 以保存。
- 按理理键可以查看每次测量的数据的统计表。
- 按  $\bigcup_{i=1}^N \bigcup_{i=1}^N \mathbb{Z}^d$  神击时产生的冲击波形,从面判断数据的准确性,可参考 2.4 节工作原理。
- 按 键可进行开/关机,一般需要长按 3 秒实现开/关机。

#### 2.4 工作原理

用规定质量的冲击体在弹力作用下,以

一定速度冲击试样表面,用冲头在距试样表 面 1mm 处的回弹速度与冲击速度的比值计算 硬度值。计算公式如下:

 $HI = 1000 \times VB/VA$ 

式中: HL——里氏硬度值

VA——冲击体冲击速度

冲击装置输出信号示意图如右图:

# 时间 VB——冲击体回弹速度

# <span id="page-14-0"></span>3 测量前的准备

#### 3.1 仪器准备

新购仪器请参照装箱单仔细查对仪器及附件,不全时请及时与厂家联系。

首次使用本仪器前,或长时间不使用后再次使用前,必须用随机里氏硬度块对仪器和冲击装置进行校 准(即用户校准)。

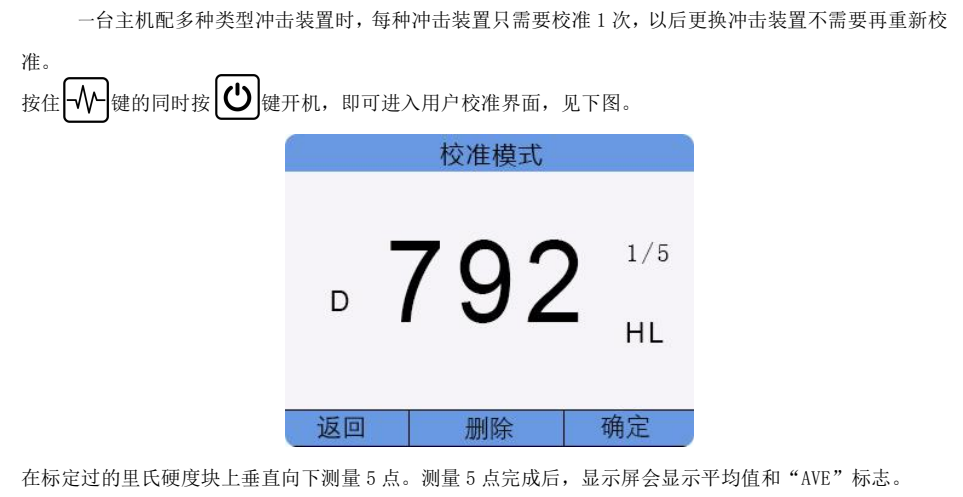

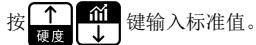

按确定键完成校准或按返回键取消校准操作。

#### 3.2 冲击装置选择

选择的依据请参考本手册附表 1。

#### 3.3 被测工件的准备

工件表面的状况应符合附表 3 中的有关要求。另外:

- 工件表面温度不能过热,应该小于 120℃。
- 工件表面粗糙度不能过大,否则会引起测量误差。工件的被测表面必须露出金属光泽,并且平整、光 滑、不得有油污。
- 工件重量的要求:对重量大于 5kg 的重型试样,不需要支承;重量在 2-5kg 的试件有悬伸部分的试 件及薄壁试件在测试时应用物体支撑,以避免冲击力引起试件变形、变曲和移动。对中型工件,必须 置于平坦、坚固的平面上,试样必须绝对平稳置放,不得有任何晃动;
- 曲面工件:工件的试验面最好是平面。当被测表面曲率半径 R 小于 30mm(D、DC、D+15、C、E、DL 型冲击装置)和小于 50mm(G 型冲击装置)的工件在测试时应使用小支承环或异型支承环。

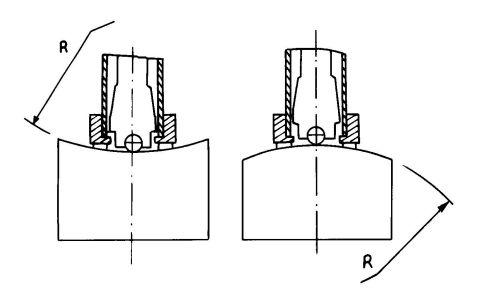

- 工件应有足够的厚度,工件最小厚度应符合附表 3 之规定。
- 对于具有表面硬化层的工件, 硬化层深度应符合附表 3 之规定。
- 耦合:对轻型工件,必须与坚固的支承体紧密耦合,两耦合表面必须平整、光滑、耦合剂用量不要太 多,测试方向必须垂直干耦合平面;当工件为大面积板材、长杆、弯曲件时,即使重量、厚度较大仍 可能引起试件变形和失稳,导致测试值不准,故应在测试点的背面加固或支承。
- 工件本身磁性应小于 30 高斯。

# <span id="page-17-0"></span>4 测量方法

测量前可先使用随机硬度块对仪器进行检验,其示值误差及重复性应不大于表 1-1 的规定。

#### 注:随机硬度块的数值是用标定过的里氏硬度计,在其上垂直向下测定 5 次, 取其算术平均值作为随

机硬度块的硬度值。如该值超标,可以使用用户校准功能进行校准。

# 4.1 启动

- 将冲击装置插头插入位于仪器的冲击装置插口中。
- 长按  $\left|\bigcup_{i=1}^N\left|\left|\left|\right|\right|\right|$  健,此时电源接通, 仪器启动并进入测量状态。

#### 4.2 加载

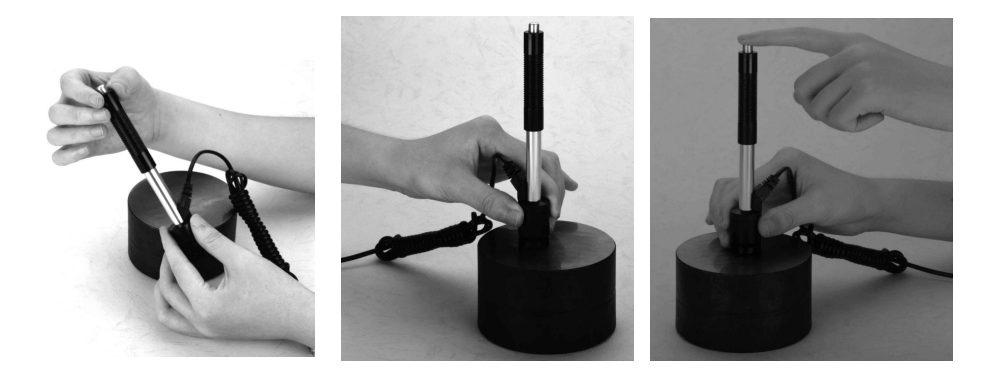

 向下推动加载套锁住冲击体;对于 DC 型冲击装置,则可将加载杆吸于试样表面,将 DC 型冲击装置插 入加载杆,直到停止位置为止,此时就完成了加载。

#### 4.3 定位

将冲击装置支承环按选定的测量方向紧压在试样表面上,冲击方向应与试验面垂直;

4.4 测量

- 按动冲击装置上部的释放按钮,进行测量。此时要求试样、冲击装置、操作者均稳定,并且作用力方 向应通过冲击装置轴线。每完成一次测量,显示屏会显示木次测量值;冲击次数计数增 1; 加里超出 测量范围,蜂鸣器长鸣一声;达到设定的冲击次数后,蜂鸣器短鸣两声,等待 2 秒后蜂鸣器短鸣一声 显示平均值。
- 试样的每个测量部位一般进行多次试验。数据分散不应超过平均值的±15HL。
- 任音两压痕之间距离或任一压痕中心距试样边缘距离应符合下表之规定。
- 对于特定材料,欲将里氏硬度值较准确地换算为其它硬度值,必须做对比试验以得到相应换算关系。 方法是:用检定合格的里氏硬度计和相应的硬度计分别在同一试样上进行试验,对于每一个硬度值, 在三个以上需要换算的硬度压痕周围均匀分布地各测定五点里氏硬度,用里氏硬度平均值和相应硬度

平均值分别作为对应值,做出硬度对比曲线。对比曲线至少应包括三组对应的数据。 表 4-1

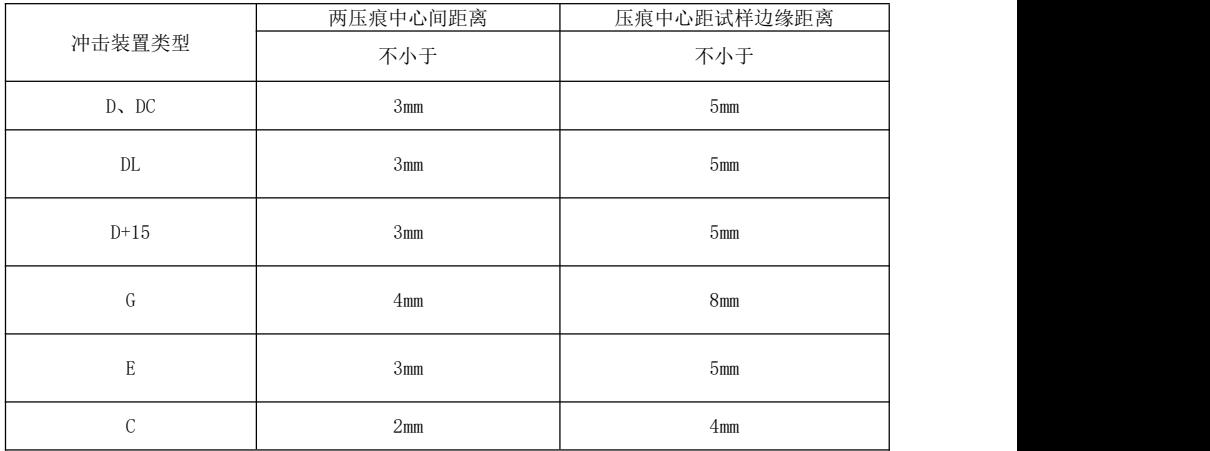

# 4.5 读取测量值

用多个有效试验点的平均值作为一个里氏硬度试验数据。

在里氏硬度符号 HL 前示出硬度数值,在数值前面示出冲击装置类型。

#### 4.6 特别提示

- 正常情况下,在未达到设定的冲击次数时,不能存储当前测量值。
- 只有 D 型和 DC 型冲击装置有强度测量功能,所以使用其它类型的冲击装置时,将无法切换到强度测 量功能,如果用 D/DC 型冲击装置,并设为强度测量方式。
- 不是所有材料都可以转换成所有硬度制。

# <span id="page-22-0"></span>5 仪器操作

# 5.1 仪器开、关机

- 1) 将冲击装置插头插入仪器冲击装置插座中;
- 2) 长按 (1) 键,伴随着开机蜂鸣声, 仪器会自动检测冲击装置类型并显示, 此时请注意观察是 否正确, 然后进入测量主显示界面。此时仪器的各参数为上次关机前使用的参数;
- 3) 在开机状态下,长按 $\left|\bigcup_{\mathfrak{B}}\right|$ 键可以实现关机操作。

#### 5.2 材料设置

按 械 键可以改变材料设置, 每按一次会在各材料之间循环, 并将硬度制改为里氏,

所以测量时要先设材料,再设硬度制。

#### 5.3 硬度测试设置

按 键可以在各种硬度制式切换选择。本仪器支持的硬度制式包括 HL、HV、HB、 HRC、HS、HRB 共 6 种。

#### 5.4 冲击方向设置

按 加 键可以改变冲击方向设置。

#### 5.5 平均次数设置

可以在 1~32 次范围内修改平均次数。

按 | 戏 | 键后进入"冲击次数"设置状态,并框选显示当前的冲击次数,

键调整冲击次数设置到预定数值。

在"冲击次数"设置状态下,按 | 燃 后退出设置。

#### 5.6 存储功能

#### 5.6.1 存储测试结果

仪器中最多可以存储100个数据组。

硬度测量结束后可直接按 2 1 键将当前数据组存入仪器; 存储操作仅在显示平均值后才有效, 并且只 能保存 1 次。如果测量尚未结束(未显示平均值), 则不能保存数据。

数据存储过程中,显示屏上的存储图标闪烁显示,表示正在进行存储。

存储数值时,如果当前文件中的记录总数已经达到 100 个,则仪器会自动覆盖第 100 组数。

#### 5.7 统计功能

此仪器具有查看每次测量的统计表,可以更直观查看每次测量值。

可进入统计界面,可查看设定次数内的每次测量值的统计表。

#### 5.8 冲击波形显示功能

仪器具有查看每次测量的冲击波形显示功能。

·<br>查看冲击波形的显示, 从冲击波形, 可以判断测试的有效度和冲击装置的工作状态, 比如探头有无磨损,套管内有无污垢。

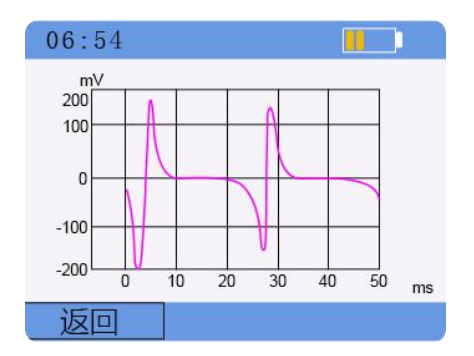

## 5.9 菜单功能

按 | 莱单 | 键, 可对仪器进行测试条件设置, 存储管理, 系统设置和查看产品的信息。

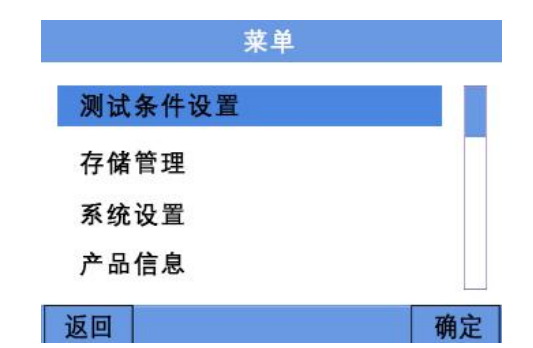

#### 5.9.1 测试条件设置

#### 5.9.1.1 冲击装置设置

按 # 键, 通过 4  $\left( \begin{array}{c} 1 \\ 1 \end{array} \right)$  键, 选择 "测试条件设置"按确认键后, 可对冲击装置进行设置, 按确 认键后,可对冲击装置型号讲行选择,选 AUTO 为自动辨别冲击装置,如个人喜好或机子无法识别,可手动 分别选择 D/DC/DL/D+15/C/G/E 型号的冲击装置。

#### 5.9.1.2 材料设置

按 | 苹 | 键, 通过 | THE | THE 键, 选择"测试条件设置"按确认键后, 可进入材料设置界面。在硬度 模式下可洗"钢和铸钢""合金工具工具钢""铸铝合金""灰铸铁""球墨铸铁""不锈钢""铜锌合金""铜 锡合金""纯铜"的选项。在强度模式下,可选"碳钢""铬钢""铬钒钢""铬镍钢""铬钼钢""铬镍钼钢" "铬锰硅钢"超高强度钢""不锈钢"的选项。

#### 5.9.1.3 次数设置

按 键,通过 键,选择"测试条件设置"按确认键后,可选择"次数设置"界面,可 对测量求平均值的次数进行选择,次数的选择范围为 1-32 次。

#### 5.9.1.4 设置界限

按 键,通过 键,选择"测试条件设置"按确认键后,可选择"设置界限"界面,进 入设置界限后,可对测量值的要求上限和下限值进行设定。(如果超出界限时需要报警时,可参照 5.9.2.3)

# 设置界限

#### 最大值 795 HL

最小值 100 HL

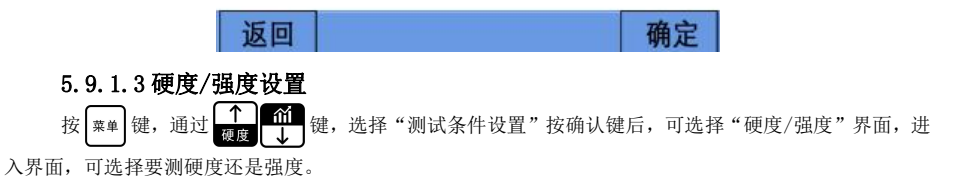

#### 5.9.2 存储管理

本仪器可存储最大 100 组(冲击次数 32~1)硬度/强度测量数据,每组数据包括单次测量值、平均

值、冲击方向、次数、材料、硬度制和冲击装置型号等信息。

按 <sup>(素单</sup> 键, 通过 <mark>全面 1</mark> 键, 选择"存储管理"按确认键后, 可进入数据界面, 可选择测量数据 后,按确定键,可查看测量的相关数据。

当仪器存储 100 组数据后,所测得数据不再保存,界面的存储标志会变红色,同时闪三下,提醒数据 没有保存。如需保存数据,需删除数据后才可以保存。

删除存储数据: 在存储管理的界面时, 按 <sup>存储</sup> 键, 可删除所有数据。

#### 5.9.3 系统设置:

本仪器可对系统进行个性化设置,如自动储存,按键声音,警示开关,液晶亮度,自动关机,时间设 置,语言等选项。

#### 5.9.3.1 自动存储

键,选择"系统设置"按确认键后,可进入系统设置界面,选"自动储 存"后按确认键,后面有勾选,说明已经启动自动存储功能。如果要取消,再按一下确定键,勾选消失。

#### 5.9.3.2 按键声音

按 <sup>#1</sup>键,通过 T 41 键,选择"系统设置"按确认键后,可进入系统设置界面,选"按键声音"

后按确定键,后面有勾选,说明已经启动按键声音功能。如果要取消,再按一下确定键,勾选消失。

#### 5.9.3.3 警示开关

按 | 第 | 键, 通过 | | | | | | | | | | | | | | | | 进 | 张统设置"按确认键后, 可进入系统设置界面, 选"警示开 关"后按确定键,后面有勾选,说明已经启动警示报警功能。如果要取消,再按一下确定键,勾选消失。

如果选择警示开关开启,在主界面,所测值超出上下限时(上下限设置参照 5.9.1.4),测试值颜色变 粉红色。5.9.2.3 警示开关

5.9.3.4 液晶亮度

键,选择"系统设置"按确认键后,可进入系统设置界面,选"液晶亮 度"后按确定键,进入液晶亮度界面,可按 来显示亮度,数字"5"为最亮。

5.9.3.5 自动关机

选择"系统设置"按确认键后,可进入系统设置界面,选"自动关 机"后按确定键,可选自动关机的时间。当仪器没有操作时,仪器会在选中的时间点(2 分钟/5 分钟/10 分钟)关机。

#### 5.9.3.6 时间设置

按 键,通过 键,选择"系统设置"按确认键后,可进入系统设置界面,选"时间设 置"后按确定键,进入时间设置界面后,通过 <mark>方向 存储</mark> 选择要设置的位置,按 11 和 调整大小,调 整后按确定键退出。

5.9.3.7 语言

按 <sup>[ 粟单]</sup> 键, 通过 <sup>1</sup> 1 1 1 键, 选择"系统设置"按确认键后, 可进入系统设置界面, 选"语言" 后按确定键,进入语言设置界面后,按 1 点击 选择中文/英文,选择后按确认键退出。

#### 5.9.4 产品信息

按 <sup>[ \*\*</sup>]键, 通过 [ 1 ] 键, 选择 "产品信息"按确认键后, 可查看仪器的相关信 息。

# <span id="page-31-0"></span>6 保养和维修

## 6.1 冲击装置维护

 在使用 1000—2000 次后,要用尼龙刷清理冲击装置的导管及冲击体,清洁导管时先将支承环旋下, 再将冲击体取出,将尼龙刷以逆时针方向旋入管内,到底后拉出,如此反复 5 次,再将冲击体及支承 环装上;

- 使用完毕后,应将冲击体释放;
- 冲击装置内严禁使用各种润滑剂。

#### 6.2 仪器使用注意事项

- 应避免仪器受到强烈震动;
- 避免仪器置于过于潮湿的环境中;
- 插拔探斗时,应捏住活动外套沿轴线用力,不可旋转探斗,以免损坏探斗电缆芯线。
- 油、灰尘的附着会使探头线逐渐老化、断裂,使用后应清除缆线上的污垢。

#### 6.3 仪器维修

- 当用标准洛氏硬度块讲行检定时, 误差均大于 2HRC 时, 可能是球头磨损失效, 应考虑更换球头或冲 击体。
- 当硬度计出现其它不正常现象时,请用户不要拆卸或调节任何固定装配之零部件,填妥保修卡后,交 由我公司维修部门,执行保修条例。

# 附录

<span id="page-33-0"></span>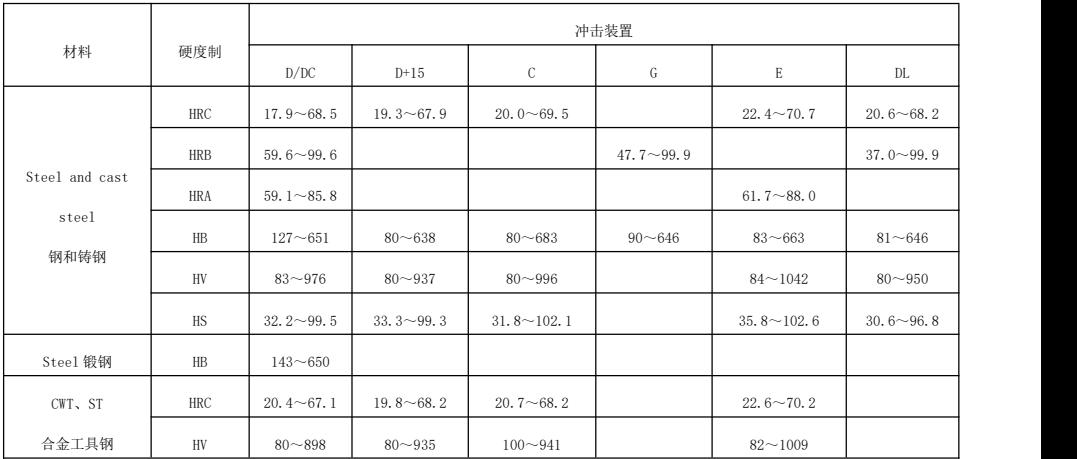

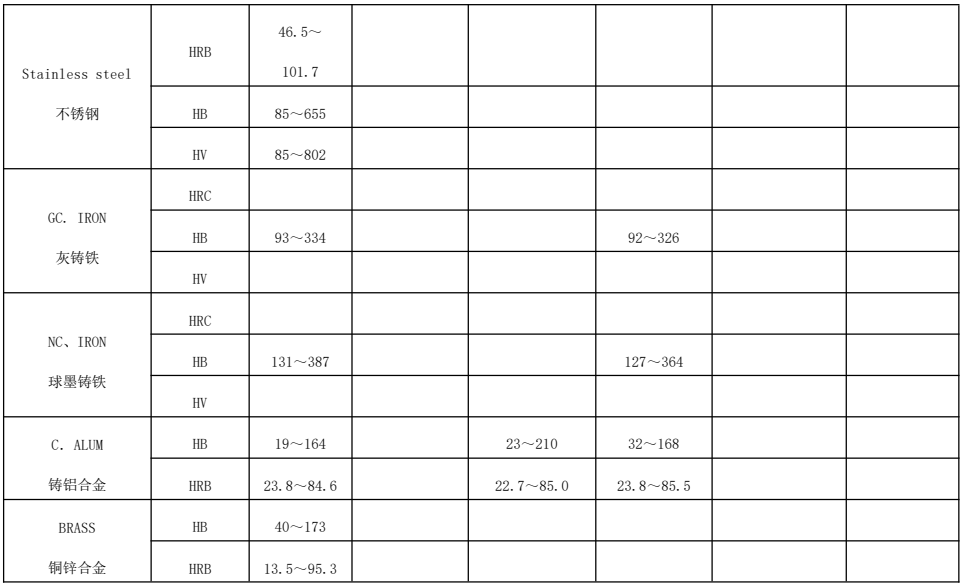

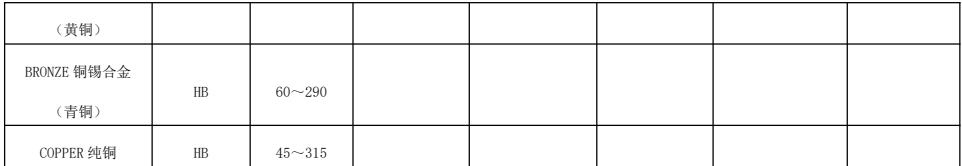

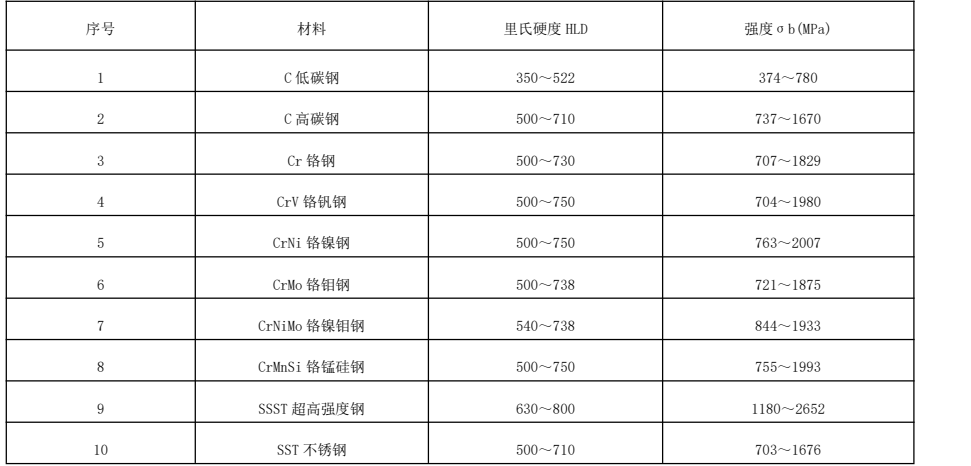

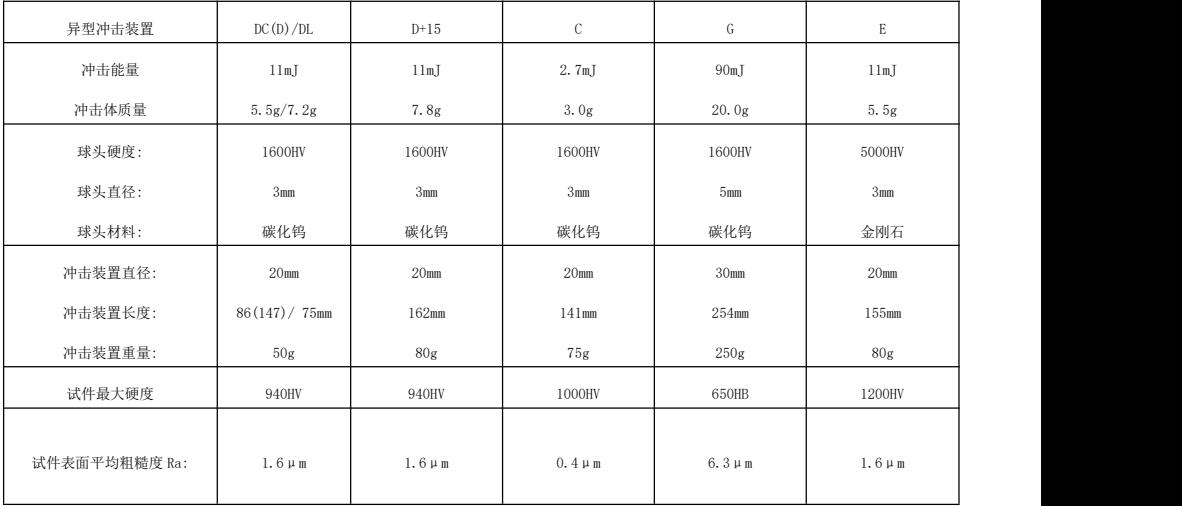

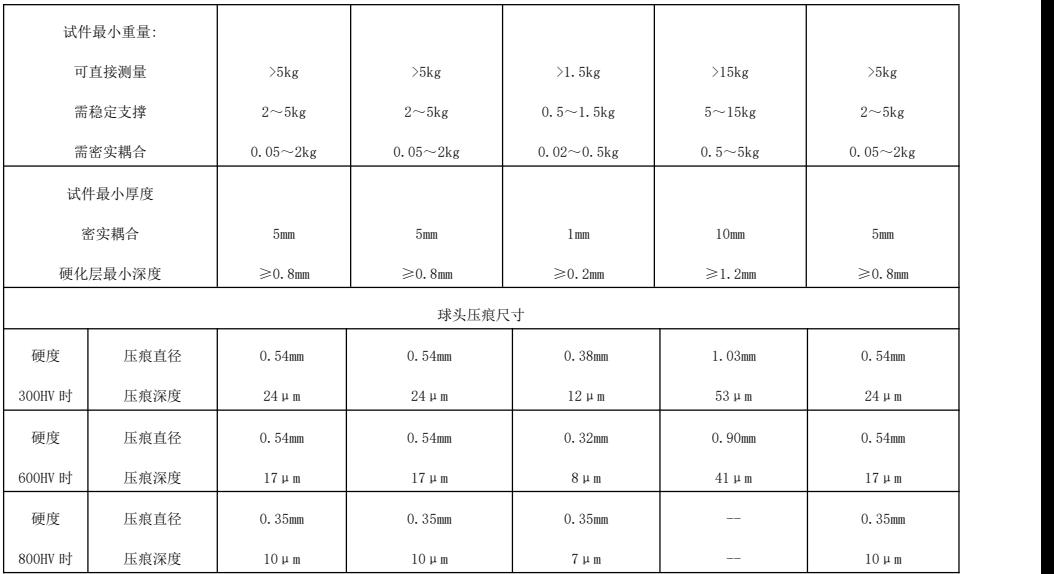

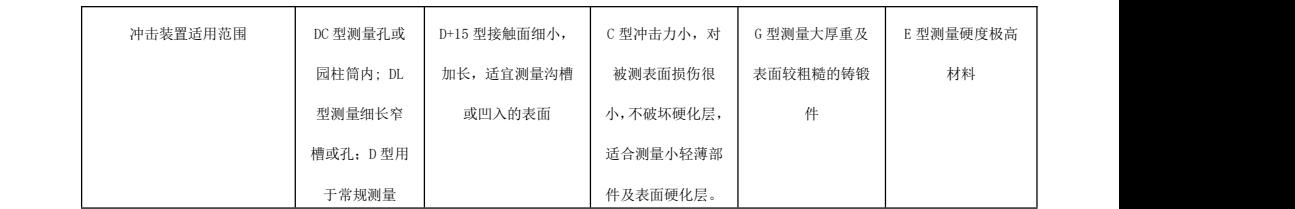

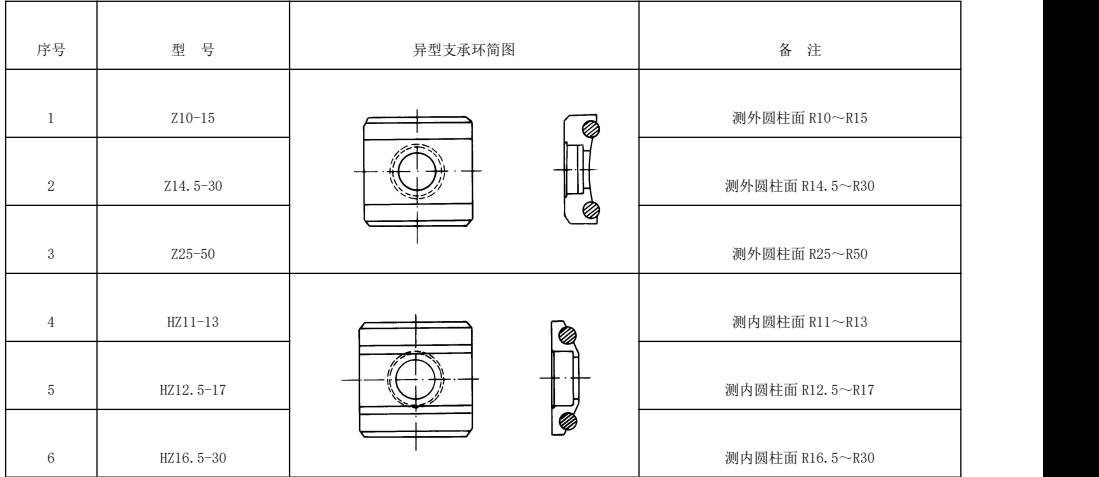

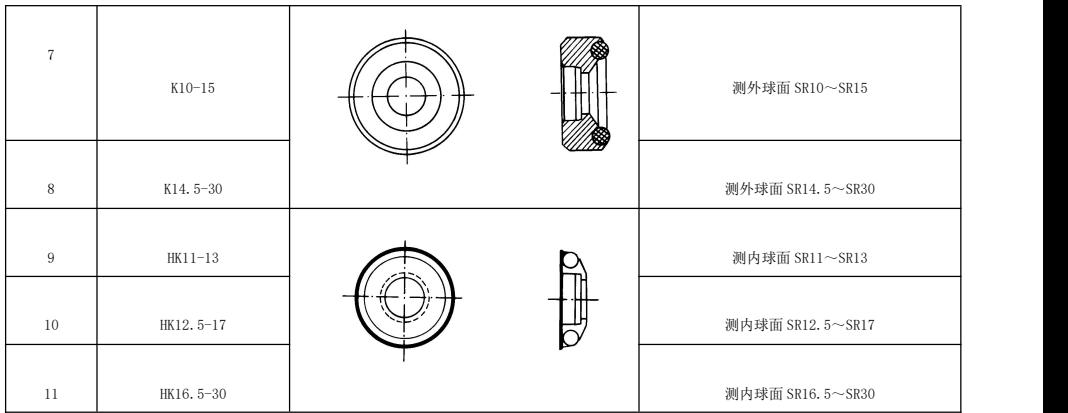

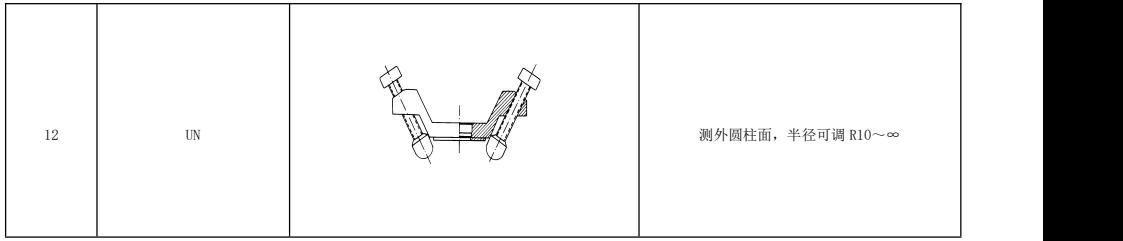

# 用 户 须 知

一、用户购买本公司产品后,请认真填写《保修登记卡》,并将加盖用户单位公章 的《保修登记卡》和购买仪器发票复印件寄回本公司客户服务中心,也可委托售机单位代 寄。手续不全时,只能维修不予保修。

二、本公司产品从用户购置之日起,两年内出现质量故障(非保修件除外),请凭

"保修卡"或购机发票复印件与本公司仪器服务部联系,可免费维修。保修期内,不能出 示保修卡或购机发票复印件,本公司按出厂日期计算保修期,期限为一年。

三、超过保修期的本公司产品出现故障,可以交由本公司仪器服务部维修产品,按

公司规定收取维修费用。

四、公司定型产品外的"特殊配置"(异型传感器、加长电缆、专用软件等),按有 关标准收取费用。

五、凡因用户自行拆装本公司产品、因运输、保管不当或未按产品说明书正确操作 造成产品损坏,以及私自涂改保修卡,无购货凭证,本公司均不能予以保修。

六、请按照使用说明正确使用,如发现异常,请停止使用并与我公司联系